### カタログ等資料中の旧社名の扱いについて

2010 年 4 月 1 日を以って NEC エレクトロニクス株式会社及び株式会社ルネサステクノロジ が合併し、両社の全ての事業が当社に承継されております。従いまして、本資料中には旧社 名での表記が残っておりますが、当社の資料として有効ですので、ご理解の程宜しくお願い 申し上げます。

ルネサスエレクトロニクス ホームページ(http://www.renesas.com)

2010 年 4 月 1 日 ルネサスエレクトロニクス株式会社

【発行】ルネサスエレクトロニクス株式会社(http://www.renesas.com)

【問い合わせ先】http://japan.renesas.com/inquiry

#### ご注意書き

- 1. 本資料に記載されている内容は本資料発行時点のものであり、予告なく変更することがあります。当社製品 のご購入およびご使用にあたりましては、事前に当社営業窓口で最新の情報をご確認いただきますとともに、 当社ホームページなどを通じて公開される情報に常にご注意ください。
- 2. 本資料に記載された当社製品および技術情報の使用に関連し発生した第三者の特許権、著作権その他の知的 財産権の侵害等に関し、当社は、一切その責任を負いません。当社は、本資料に基づき当社または第三者の 特許権、著作権その他の知的財産権を何ら許諾するものではありません。
- 3. 当社製品を改造、改変、複製等しないでください。
- 4. 本資料に記載された回路、ソフトウェアおよびこれらに関連する情報は、半導体製品の動作例、応用例を説 明するものです。お客様の機器の設計において、回路、ソフトウェアおよびこれらに関連する情報を使用す る場合には、お客様の責任において行ってください。これらの使用に起因しお客様または第三者に生じた損 害に関し、当社は、一切その責任を負いません。
- 5. 輸出に際しては、「外国為替及び外国貿易法」その他輸出関連法令を遵守し、かかる法令の定めるところに より必要な手続を行ってください。本資料に記載されている当社製品および技術を大量破壊兵器の開発等の 目的、軍事利用の目的その他軍事用途の目的で使用しないでください。また、当社製品および技術を国内外 の法令および規則により製造・使用・販売を禁止されている機器に使用することができません。
- 6. 本資料に記載されている情報は、正確を期すため慎重に作成したものですが、誤りがないことを保証するも のではありません。万一、本資料に記載されている情報の誤りに起因する損害がお客様に生じた場合におい ても、当社は、一切その責任を負いません。
- 7. 当社は、当社製品の品質水準を「標準水準」、「高品質水準」および「特定水準」に分類しております。また、 各品質水準は、以下に示す用途に製品が使われることを意図しておりますので、当社製品の品質水準をご確 認ください。お客様は、当社の文書による事前の承諾を得ることなく、「特定水準」に分類された用途に当 社製品を使用することができません。また、お客様は、当社の文書による事前の承諾を得ることなく、意図 されていない用途に当社製品を使用することができません。当社の文書による事前の承諾を得ることなく、 「特定水準」に分類された用途または意図されていない用途に当社製品を使用したことによりお客様または 第三者に生じた損害等に関し、当社は、一切その責任を負いません。なお、当社製品のデータ・シート、デ ータ・ブック等の資料で特に品質水準の表示がない場合は、標準水準製品であることを表します。
	- 標準水準: コンピュータ、OA 機器、通信機器、計測機器、AV 機器、家電、工作機械、パーソナル機器、 産業用ロボット
	- 高品質水準: 輸送機器(自動車、電車、船舶等)、交通用信号機器、防災・防犯装置、各種安全装置、生命 維持を目的として設計されていない医療機器(厚生労働省定義の管理医療機器に相当)
	- 特定水準: 航空機器、航空宇宙機器、海底中継機器、原子力制御システム、生命維持のための医療機器(生 命維持装置、人体に埋め込み使用するもの、治療行為(患部切り出し等)を行うもの、その他 直接人命に影響を与えるもの)(厚生労働省定義の高度管理医療機器に相当)またはシステム 等
- 8. 本資料に記載された当社製品のご使用につき、特に、最大定格、動作電源電圧範囲、放熱特性、実装条件そ の他諸条件につきましては、当社保証範囲内でご使用ください。当社保証範囲を超えて当社製品をご使用さ れた場合の故障および事故につきましては、当社は、一切その責任を負いません。
- 9. 当社は、当社製品の品質および信頼性の向上に努めておりますが、半導体製品はある確率で故障が発生した り、使用条件によっては誤動作したりする場合があります。また、当社製品は耐放射線設計については行っ ておりません。当社製品の故障または誤動作が生じた場合も、人身事故、火災事故、社会的損害などを生じ させないようお客様の責任において冗長設計、延焼対策設計、誤動作防止設計等の安全設計およびエージン グ処理等、機器またはシステムとしての出荷保証をお願いいたします。特に、マイコンソフトウェアは、単 独での検証は困難なため、お客様が製造された最終の機器・システムとしての安全検証をお願いいたします。
- 10. 当社製品の環境適合性等、詳細につきましては製品個別に必ず当社営業窓口までお問合せください。ご使用 に際しては、特定の物質の含有・使用を規制する RoHS 指令等、適用される環境関連法令を十分調査のうえ、 かかる法令に適合するようご使用ください。お客様がかかる法令を遵守しないことにより生じた損害に関し て、当社は、一切その責任を負いません。
- 11. 本資料の全部または一部を当社の文書による事前の承諾を得ることなく転載または複製することを固くお 断りいたします。
- 12. 本資料に関する詳細についてのお問い合わせその他お気付きの点等がございましたら当社営業窓口までご 照会ください。
- 注1. 本資料において使用されている「当社」とは、ルネサスエレクトロニクス株式会社およびルネサスエレク トロニクス株式会社がその総株主の議決権の過半数を直接または間接に保有する会社をいいます。
- 注 2. 本資料において使用されている「当社製品」とは、注 1 において定義された当社の開発、製造製品をいい ます。

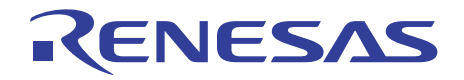

# **User's Manual**

# H8S、H8SX ファミリ用 E10A-USB エミュレータ ユーザーズマニュアル 別冊 H8S/2218 グループ、H8S/2212 グループ ご使用時の補足説明 ルネサスマイクロコンピュータ開発環境システム H8S ファミリ / H8S/2200 シリーズ

E10A-USB for H8S/2218F HS2218KCU01HJ

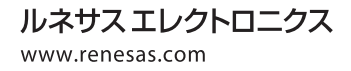

Rev.4.00 2010.03

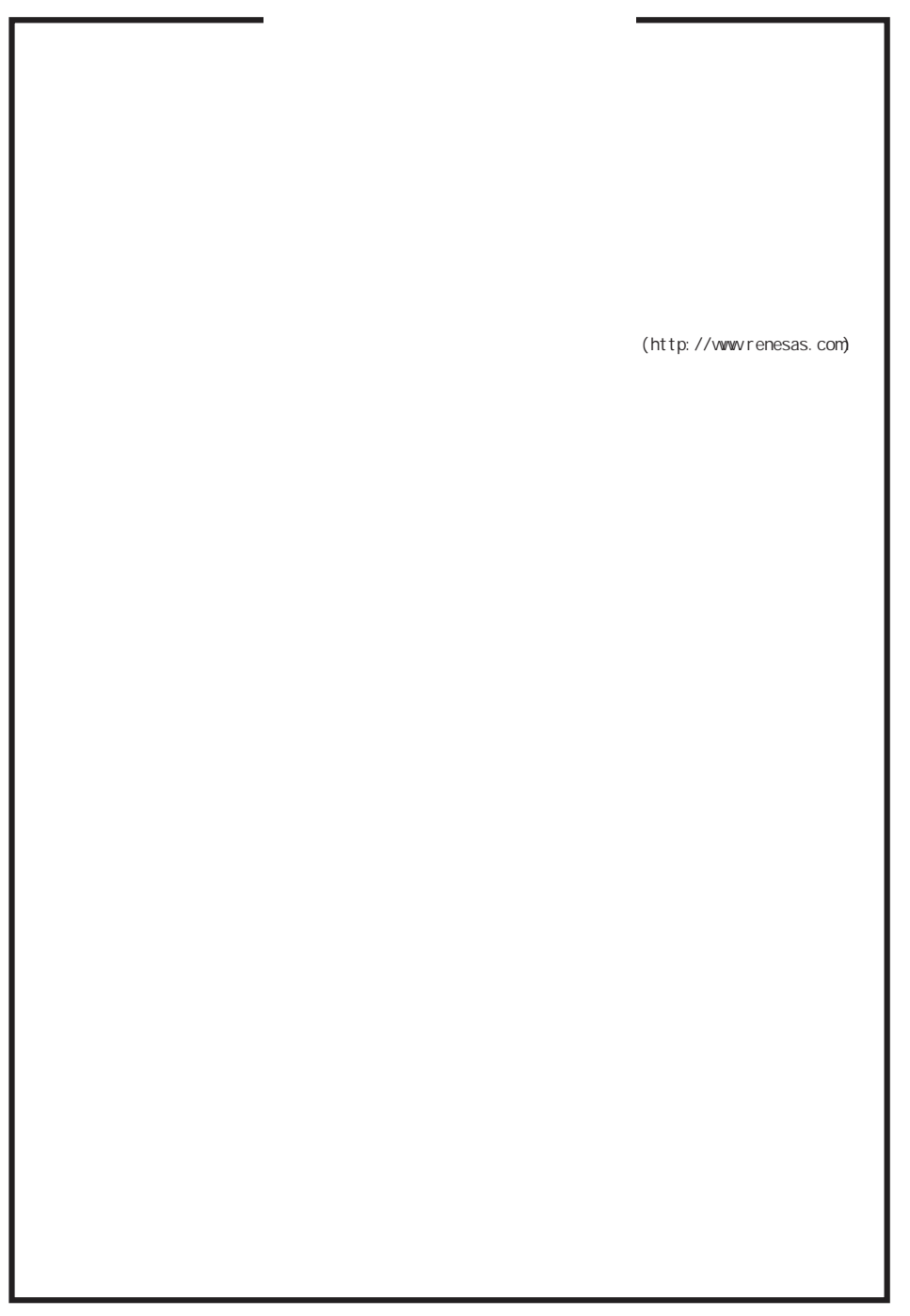

D039444

 $(1)$ 

Г

• 適合規格一覧

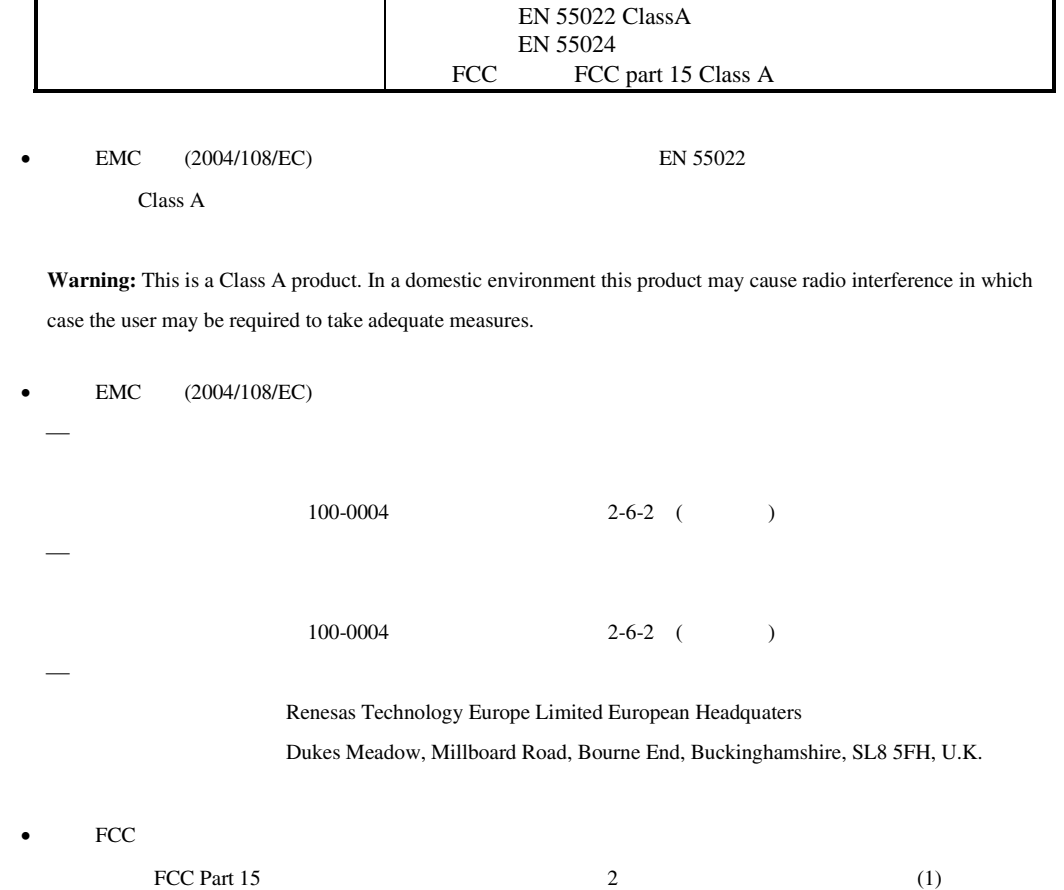

 $\mathbf{I}$ 

This device complies with Part 15 of the FCC Rules. Operation is subject to the following two conditions: (1) this device may not cause harmful interference, and (2) this device must accept any interference received, including interference that may cause undesired operation.

 $(2)$ 

 $\bullet$  FCC

**CAUTION:** Changes or modifications not expressly approved by the party responsible for compliance could void the user's authority to operate the equipment.

#### • FCC Part 15 A

FCC Part 15 A

NOTE: This equipment has been tested and found to comply with the limits for a Class A digital device, pursuant to Part 15 of the FCC Rules. These limits are designed to provide reasonable protection against harmful interference when the equipment is operated in a commercial environment. This equipment generates, uses, and can radiate radio frequency energy and, if not installed and used in accordance with the instruction manual, may cause harmful interference to radio communications. Operation of this equipment in a residential area is likely to cause harmful interference in which case the user will be required to correct the interference at his own expense.

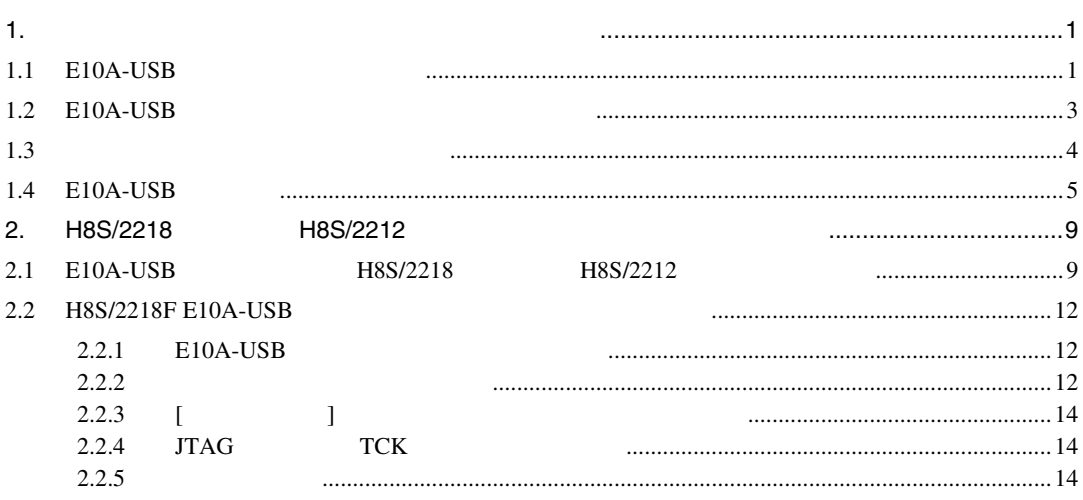

# 1. エミュレータとユーザシステムとの接続について

#### 1.1 E10A-USB エミュレータの構成品

E10A-USB エミュレータは、H8S/2218 グループ(H8S/2218F, H8S/2218UF, H8S/2218CUF, H8S/2217CUF)、 H8S/2212 グループ (H8S/2212F, H8S/2212UF, H8S/2212CUF, H8S/2211F, H8S/2211UF, H8S/2211CUF, H8S/2210CUF) をサポートしています。

表 1.1 に、E10A-USB エミュレータの構成品を示します。

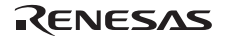

| 分<br>類         | 品名                                              | 構成品外観 | 数<br>률       | 備考                                                                                                    |  |
|----------------|-------------------------------------------------|-------|--------------|----------------------------------------------------------------------------------------------------|--|
| ハ<br>ードウェ<br>ァ | エミュレータ本体                                        |       | $\mathbf{1}$ | HS0005KCU01H<br>縦: 65.0 mm、横: 97.0 mm、<br>高さ: 20.0 mm、質量: 72.9 g<br>または<br>HS0005KCU02H<br>縦: 65.0 mm、横: 97.0 mm、<br>高さ: 20.0 mm、質量: 73.7 g |  |
|                | ユーザインタフェースケー<br>ブル                              |       | $\mathbf{1}$ | 14 ピンタイプ<br>長さ: 20 cm、質量: 33.1 g                                                                                                    |  |
|                | USB ケーブル                                        |       | $\mathbf{1}$ | 長さ: 150 cm、質量: 50.6 g                                                                                                    |  |
| ソフトウェア         | H8S/2218F E10A-USB<br>エミュレータ<br>セットアップ<br>プログラム |       | $\mathbf{1}$ | HS0005KCU01SR                                                                                                    |  |
|                | H8S、H8SX ファミリ用<br>E10A-USB エミュレータユ<br>ーザーズマニュアル |       |              | HS0005KCU01HJ-H8S<br>HS0005KCU01HE-H8S                                                                                                    |  |
|                | 別冊 H8S/2218 グループ,<br>H8S/2212 グループ<br>ご使用時の補足説明 |       |              | HS2218KCU01HJ<br>HS2218KCU01HE                                                                                                    |  |
|                | HS0005KCU01H,<br>HS0005KCU02H テスト<br>プログラムマニュアル |       |              | HS0005TM01HJ<br>HS0005TM01HE<br>(CD-R で提供)                                                                                                  |  |

表 1.1 E10A-USB エミュレータの構成品

【注】 その他 E10A-USB でサポートしている MCU の個別マニュアルが収録されています。 対象 MCU を確認の上対象となる個別マニュアルをご参照ください。

Rev.4.00 2010.03.03 2 RJJ10B0118-0400

#### 1.2 E10A-USB エミュレータとユーザシステムの接続

E10A-USB エミュレータを接続するためには、ユーザシステム上に、ユーザインタフェースケーブルを接続す るためのコネクタを実装する必要があります。ユーザシステム設計の際、本マニュアルに記載の接続コネクタと チップ間の推奨回路を参考にしてください。

また、ユーザシステム設計の際には、E10A-USB エミュレータユーザーズマニュアルおよび関連デバイスのハ ードウェアマニュアルを必ずお読みになってください。

なお、本製品は H8S/2218 グループ、H8S/2212 グループをサポートしておりますが、特に説明上違いがない場 合、以降 MCU と示します。

● ユーザシステムコネクタの8,9,10,12,13,14ピンはPCB上でしっかりとGNDに接続してください。電気的な GNDとして使用する他、E10A-USBエミュレータがユーザシステムコネクタの接続を監視するためにも使用 しています。ユーザシステムコネクタのピン配置には注意してください。

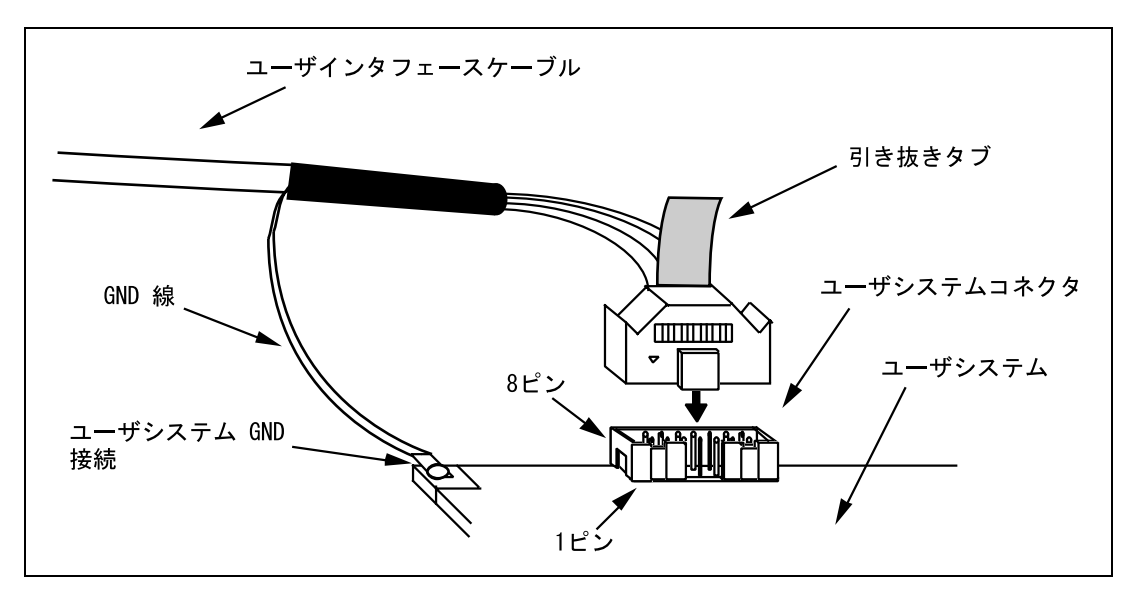

図 1.1 14 ピンストレートタイプコネクタ使用時のユーザシステム側のユーザインタフェース ケーブル接続方法

【注】 14 ピンタイプコネクタのピンの数え方は E8a エミュレータと異なりますが、物理的な配置は同じです。

#### 【留意事項】

E10A-USB 接続コネクタの周囲 3mm 四方に他の部品を実装しないでください。

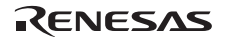

#### 1.3 ユーザシステムコネクタのピン配置

ユーザシステムコネクタのピン配置を図 1.2 に示します。

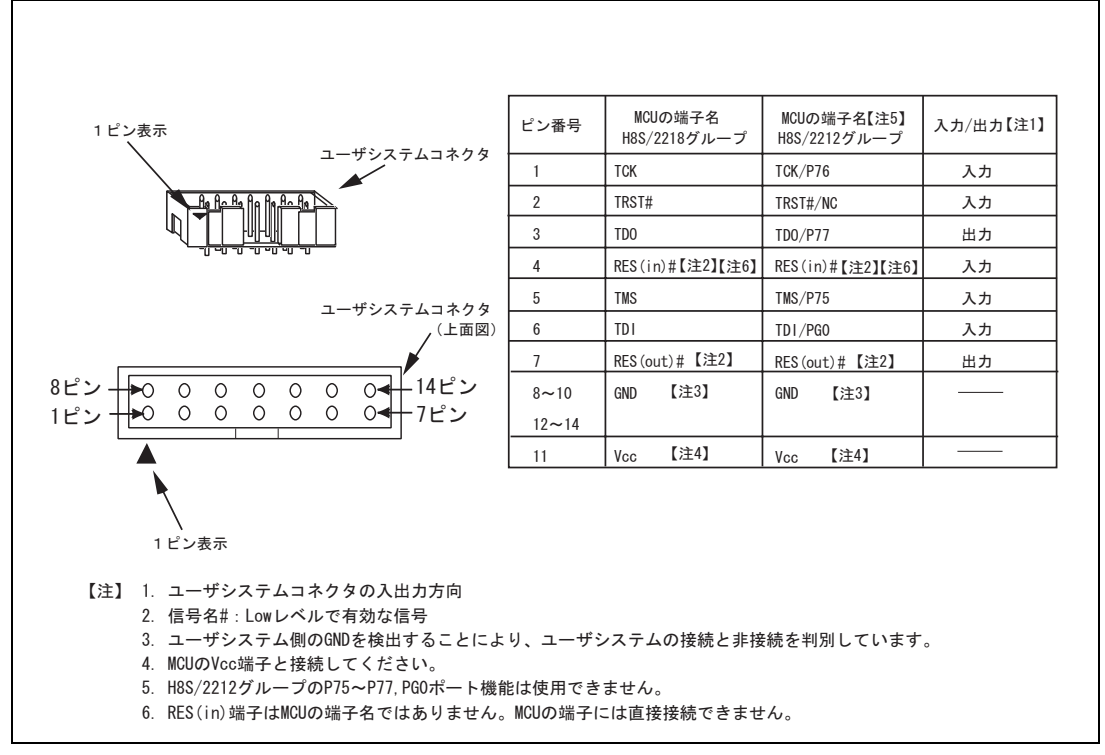

図 1.2 ユーザシステムコネクタのピン配置

#### 1.4 E10A-USB の接続例

以下に接続例を示します。

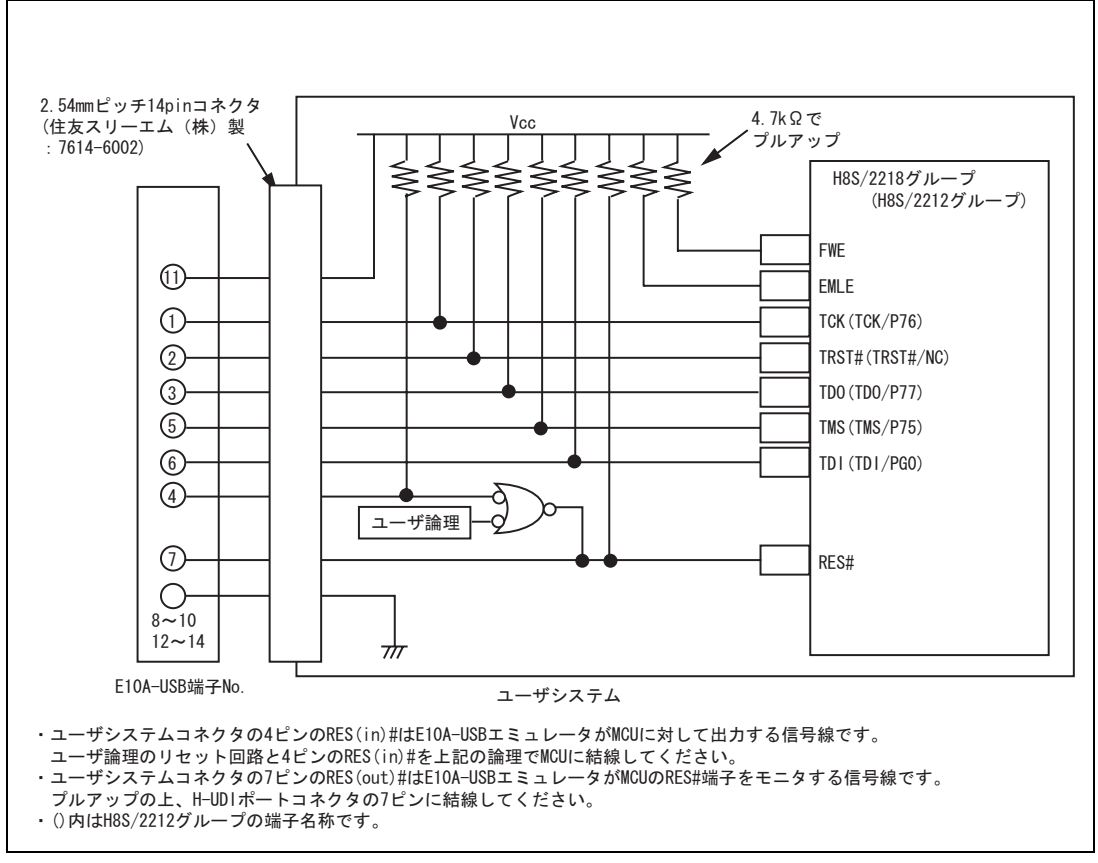

図 1.3 E10A-USB の接続例

【留意事項】

1. H8S/2218 グループでは、TRST#, TCK, TMS, TDO, TDI 端子を、H8S/2212 グループでは、TRST#/NC, TCK/P76, TMS/P75, TDO/P77, TDI/PG0 端子を E10A-USB エミュレータが占有して使用します。E10A-USB エミュレータと MCU の端子をプルアップした上、ユーザシステムコネクタに結線してください。

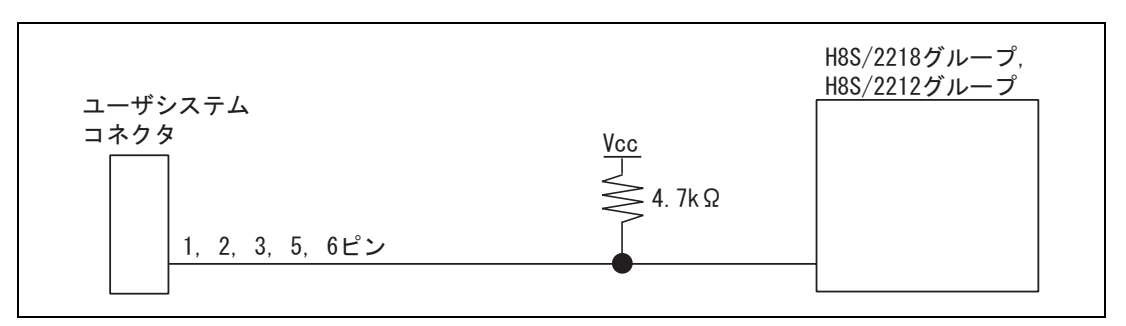

図 1.4 E10A-USB エミュレータと MCU の接続

2. MCU の EMLE 端子は、E10A-USB エミュレータを接続して使用しない場合は、"グランド"に処理し、E10A-USB エミュレータを接続する場合は、"プルアップ"に結線してください。

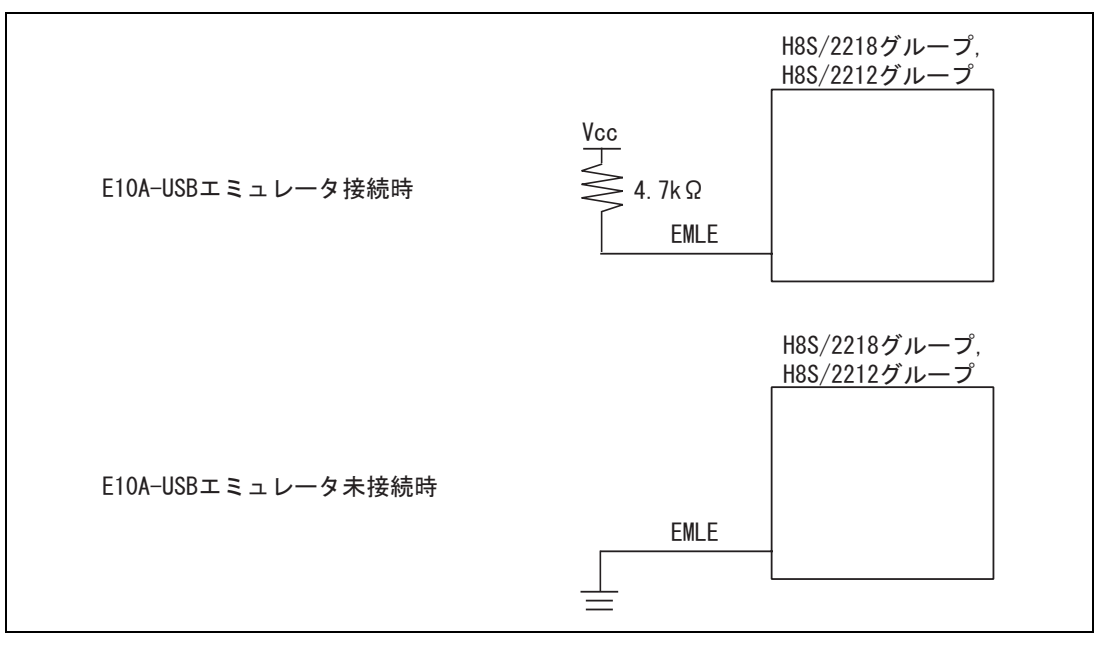

図 1.5 E10A-USB エミュレータと EMLE 端子

3. ユーザシステムコネクタの 4 ピンの RES(in)#端子は E10A-USB エミュレータが MCU に対して出力する信号線です。 ユーザ論理のリセット回路と 4 ピンの RES(in)#を図 1.6 のようにして、MCU の RES#端子に結線してください。 また、ユーザシステムコネクタの 7 ピンの RES(out)#端子は E10A-USB エミュレータが MCU の RES#端子をモニ タする信号線です。プルアップの上、ユーザシステムコネクタの 7 ピンに結線してください。

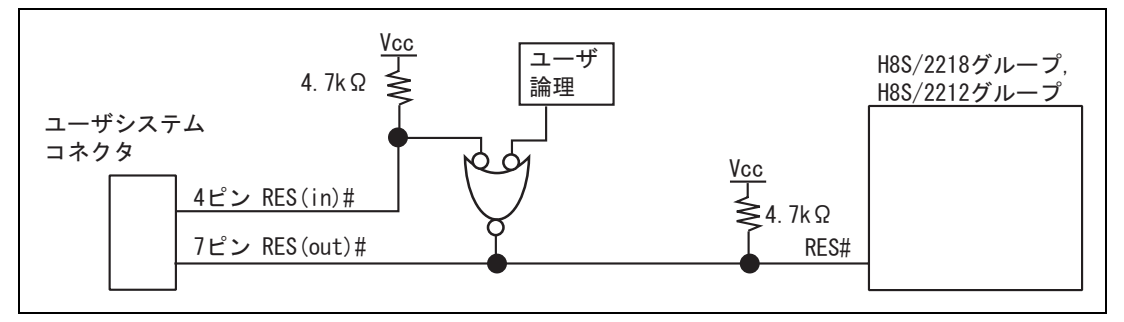

図 1.6 RES#端子の結線

4. MCU の FWE 端子は、E10A-USB エミュレータを接続して使用する場合、プルアップしてください。

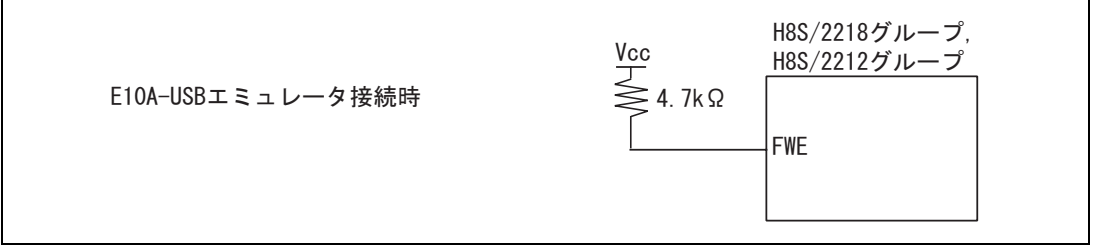

#### 図 1.7 FWE 端子の接続

- 5. ユーザシステムコネクタの 8~10、12~14 ピン GND は、ユーザシステムの"グランド"に接続してください。
- 6. ユーザシステムコネクタの 11 ピン Vcc は、ユーザシステムの Vcc(電源)に接続してください。ユーザシステム コネクタの Vcc への入力可能電圧は、マイコンの保証範囲内です。

7. H8S/2212 グループと E10A-USB エミュレータを接続して使用する場合、以下の端子機能が使用できません。

表 1.2 使用できない端子機能

| H8S/2212 グループ |  |
|---------------|--|
| P75~P77,PG0   |  |

8. H8S/2218 グループはバウンダリスキャン機能を搭載しています。E10A-USB エミュレータを接続せずにご使用す ることがある場合は、H8S/2218 グループ、H8S/2212 グループ ハードウエアマニュアルの"13.5 使用上の注意事 項"に示してある注意を考慮のうえ、E10A-USB との接続をしてください。

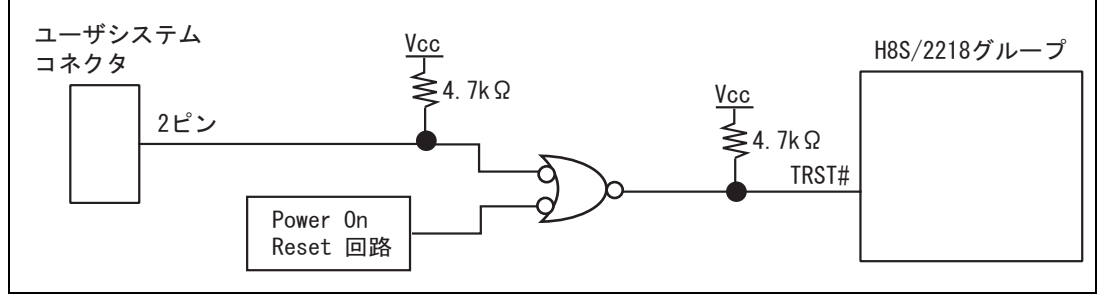

図 1.8 H8S/2218 グループでの TRST#の考慮 (参考)

## 2. H8S/2218 グループ、H8S/2212 グループ ご使用時の ソフトウェア仕様

#### 2.1 E10A-USB エミュレータと H8S/2218 グループ、H8S/2212 グルー プの相違点

(1) E10A-USBエミュレータは、システム起動時に汎用レジスタやコントロールレジスタの一部を初期化してい ますので注意してください(表2.1)。なお、デバイスの初期値は不定です。ワークスペースから起動する 場合は、セッションで保存されている値が表示されます。 表2.1で記述されているレジスタはCPUリセットコマンドを発行してもPC、CCR値以外は変更されません。

| 状態              | レジスタ名          | H8S/2218 グループ, H8S/2212 グループ使用時 |
|-----------------|----------------|---------------------------------|
| E10A-USB エミュレータ | PC.            | ベクタアドレステーブル中のリセットベクタ値           |
| 起動時             | $ER0 \sim ER6$ | H'0                             |
| (POWER ON)      | ER7 (SP)       | H'10                            |
|                 | CCR            | マスクは 1、その他は不定                   |
|                 | <b>EXR</b>     | H'7F                            |

表 2.1 E10A-USB エミュレータでのレジスタ初期値

もしER7(SP)が奇数値になってしまった場合レジスタウィンドウから修正する必要があります。

(2) システムコントロールレジスタ

E10A-USBエミュレータでは[IO]ウィンドウから内蔵I/Oレジスタにアクセスできますが、システムコントロ ールレジスタに書き込む際には注意が必要です。E10A-USBエミュレータは、ブレーク時にシステムコント ロールレジスタの値を退避して、ユーザプログラム実行時に戻します。したがって、ブレーク中は[IO]ウィ ンドウでシステムコントロールレジスタの書き換えは行わないでください。

(3) エミュレーション実行中のメモリアクセス

エミュレーション実行中にメモリの内容を参照、変更する場合、ユーザプログラムを一時的に停止させてい ます。したがって、リアルタイム性がなくなります。

(4) E10A-USBエミュレータは、RES#、TRST#、TCK、TMS、TDO、TDI端子を使用して、MCUと通信を行いま す。これらの信号は使用できません。

- (5) MCUの消費電力は数mA上昇します。これは、ユーザシステム電源電圧に通信信号レベルを合わせるため、 ユーザ電源で1個のICを駆動しているためです。
- (6) デバッグで使用したMCUは製品に使用しないでください。フラッシュメモリの書き換え回数が多くなると、 リテンション問題により、数日放置しておいた場合データが消えることがあります。 フラッシュメモリの書き換え回数が多くなるとデータが消えなくなります。エラーメッセージが表示された 場合、新しいMCUと交換してください。
- (7) "フラッシュメモリデータの書込みのみ"でのSum dataについて "フラッシュメモリデータの書込みのみ"モードで表示されるSum dataは全ROM領域のデータをバイト加算 した値です。
- (8) ユーザプログラム実行時の注意事項

E10A-USBエミュレータはフラッシュ書込み時(Go、Step In、Step Out、Step Over)にフラッシュメモリレジス タを使用するので設定値が書き換わります。

(9) MCU動作モード

E10A-USBエミュレータは、モード4、5(内蔵ROM無効拡張モード)をサポートしていません。モード6(内 蔵ROM有効拡張モード)、モード7(シングルチップモード)で使用してください。

(10) セッションロードについて

[コンフィグレーション]ダイアログボックスの[JTAG clock]の情報は、セッションロードで回復されません。 このため、JTAGクロック (TCK)の値は、必ずエミュレータ起動時の値となります。

(11) エミュレータ接続時の[システムクロック]ダイアログボックス設定値について

[システムクロック]ダイアログボックスでは、ご使用の発振器の周波数をそのまま入力してください。(デバ イスによってはPLL回路により逓倍する場合もありますがその場合も同様に発振器の周波数を入力してくだ さい)

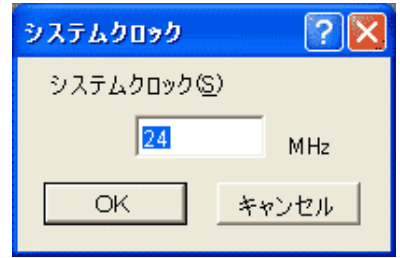

図 2.1 [システムクロック]ダイアログボックス

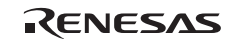

(12) 内蔵フラッシュメモリ書き込み/消去のエミュレーションについて

内蔵フラッシュメモリの書き込み/消去プログラムをコール中にブレーク処理は行えません。以下の処理は 行えませんのでご注意ください。

- STOPボタン
- Watch機能の自動更新およびツールチップウォッチ
- エミュレーション実行中のメモリ操作

(13) JTAGクロック(TCK)の初期値について

JTAGクロック(TCK)の初期値は、エミュレータ接続時の[システムクロック]ダイアログボックスで入力した 周波数により最適なTCK値を設定します。

(14) H8S/2218グループ、H8S2212グループのエミュレータサポートデバイスに関して表2.2にサポートデバイス 一覧を示します。

#### 表 2.2 サポートデバイス一覧

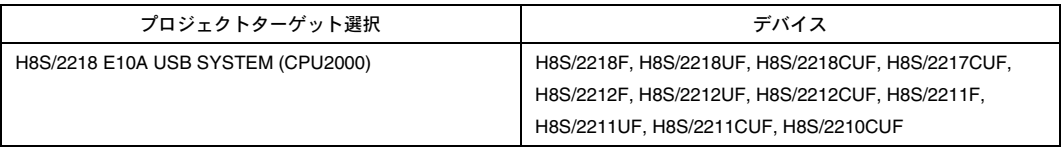

(15) 中速モード、低消費モード

中速モード及び低消費モードにおけるユーザプログラムブレーク中は、動作を高速に行うため、CPUを強制 的に高速モードに切り換えています。

#### 2.2 H8S/2218F E10A-USB エミュレータ特有機能および注意事項

#### 【留意事項】

- 1. デバッグで使用した MCU は製品に使用しないでください。
- 2. フラッシュメモリの書き換え回数が多くなると、リテンション問題により、数日放置しておいた場合、データが消 えることがあります。
- 3. フラッシュメモリの書き換え回数が多くなると、データが消えなくなります。エラーメッセージが表示された場合、 新しい MCU と交換してください。

#### 2.2.1 E10A-USB エミュレータのドライバ選択

表 2.2 に、[ドライバ]ダイアログボックスで選択するドライバを示します。

#### 表 2.2 製品型名とドライバ対応表

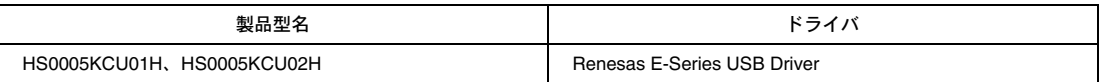

#### 2.2.2 ブレークコンディション機能

(1) ブレークコンディション条件

H8S/2218F E10A-USBエミュレータは、ブレークコンディション条件を2条件設定することができます。 表2.3にブレークコンディションの条件の内容を示します。

| 項 | ブレークコンディション条 | 説明                                      |  |
|---|--------------|-----------------------------------------|--|
| 番 | 件            |                                         |  |
|   | アドレスバス条件     | MCUのアドレスバスの値が一致したときにブレークします。            |  |
| 2 | データバス条件      | MCUのデータバスの値が一致したときにブレークします。             |  |
|   |              | High バイト、Low バイト、ワードアクセスのデータサイズを指定できます。 |  |
|   | リード、ライト条件    | リード、ライトサイクルでブレークします。                    |  |

表 2.3 ブレークコンディションの条件

表 2.4 に[ブレークコンディション]ダイアログボックスで設定できる条件について示します。

|                              | 条件       |       |           |  |
|------------------------------|----------|-------|-----------|--|
| ダイアログボックス                    | アドレスバス条件 | データ条件 | リード、ライト条件 |  |
| [ブレークコンディション 1]<br>ダイアログボックス |          |       |           |  |
| [ブレークコンディション 2]<br>ダイアログボックス |          |       |           |  |

表 2.4 [ブレークコンディション]ダイアログボックスで設定できる条件

【注】 ○は、ダイアログボックスのラジオボタンをチェックすることにより、設定できることを表します。

表 2.5 に BREAKCONDITION\_SET コマンドで設定できる条件について示します。

#### 表 2.5 BREAKCONDITION\_SET コマンドで設定できる条件

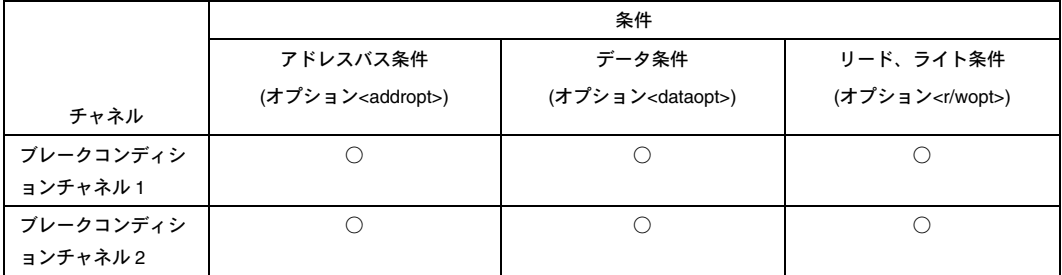

【注】 ○は、BREAKCONDITION\_SET コマンドで設定できることを表します。

(2) ブレークコンディション条件設定時の注意事項

- (a) ブレークコンディションはGo to cursor、Step In、Step Over、Step Out使用時は無効です。
- (b) ブレークポイントが設定されている命令を実行する際に、ブレークコンディションの条件は無効となります。
- (c) STEP OVER機能を使用するときは、ブレークポイントの設定とブレークコンディションの設定は無効とな ります。

#### 2.2.3 [ブレーク設定]ダイアログボックス設定時の注意事項

(1) 指定アドレスが奇数のときは、偶数に切り捨てます。

- (2) ブレークポイントは命令を置き換えることにより実現するので、フラッシュメモリ/RAM領域にだけ設定で きます。次に示すアドレスには指定できません。
	- フラッシュメモリ/RAM以外の領域
	- ブレークコンディションが成立する命令
- (3) ステップを実行している間は、ブレークポイントは無効です。
- (4) ブレークポイントが設定されている命令を実行する際、実行を開始した直後のみブレークコンディション は無効です。したがって、実行を開始した直後にブレークコンディションの条件が成立してもブレークし ません。
- (5) ブレークポイントで停止後、再度そのアドレスから実行を再開した場合、1度そのアドレスをシングルステ ップにより実行してから実行を継続するので、リアルタイム性はなくなります。
- (6) STEP OVER機能を使用するときは、ブレークポイントの設定とブレークコンディションの設定は無効とな ります。

#### 2.2.4 JTAG クロック(TCK)使用時の注意事項

JTAG クロック(TCK)をご使用の場合、JTAG クロック(TCK)の周波数は、システムクロック以下としてく ださい。

JTAG クロック (TCK) の値は、CPU リセットおよびリセット後実行時に初期値に戻ります。

#### 2.2.5 トレース機能

H8S/2218F E10A-USB エミュレータのトレース機能では、MCU に内蔵されている分岐命令トレース機能を使用 しています。分岐元アドレスとニーモニック、オペランドを表示し、リアルタイムにトレース取得できます。

H8S、H8SX ファミリ用 E10A-USB エミュレータ ユーザーズマニュアル 別冊 H8S/2218グループ、H8S/2212グループ ご使用時の補足説明

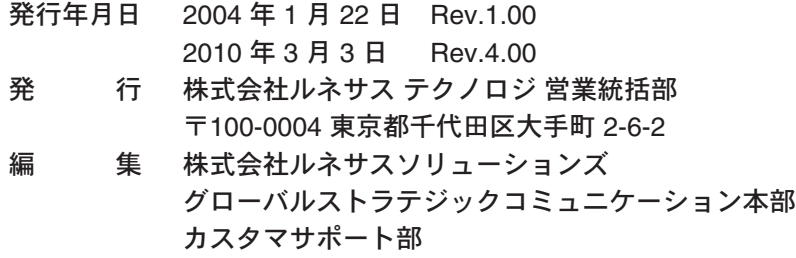

© 2010. Renesas Technology Corp., All rights reserved. Printed in Japan.

■技術的なお問合せおよび資料のご請求は下記へどうぞ。<br>│総合お問合せ窓口:コンタクトセンタ E-Mail: csc@renesas.com

営業お問合せ窓口

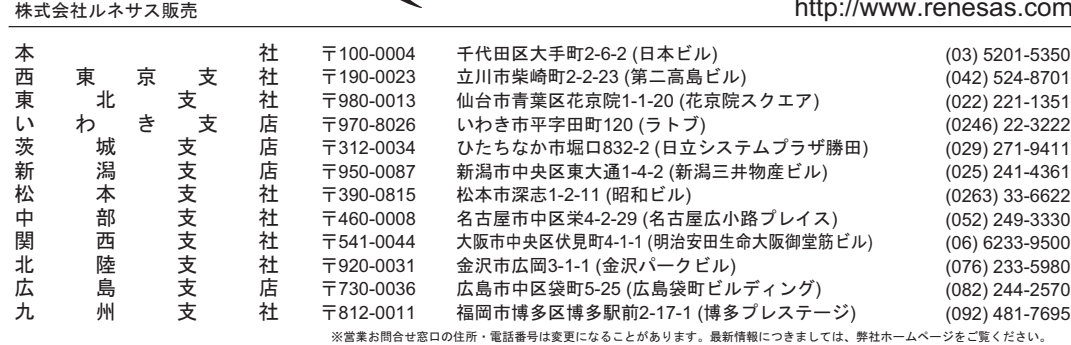

株式会社ルネサステクノロジ 営業統括部 〒100-0004 東京都千代田区大手町2-6-2 日本ビル

# RENESAS http://www.renesas.com

H8S、H8SX ファミリ用 E10A-USB エミュレータ ユーザーズマニュアル 別冊 H8S/2218 グループ、H8S/2212 グループ ご使用時の補足説明

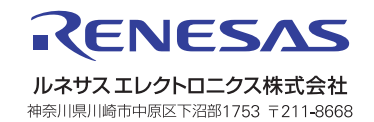